# МІНІСТЕРСТВО ОСВІТИ І НАУКИ УКРАЇНИ

Національний аерокосмічний університет ім. М. Є. Жуковського «Харківський авіаційний інститут»

**Г. О. Черепащук, О. П. Потильчак**

# **ВИВЧЕННЯ ВІРТУАЛЬНОГО ОСЦИЛОГРАФА І ЙОГО ЗАСТОСУВАННЯ ДЛЯ МЕТРОЛОГІЧНОЇ ПОВІРКИ ГЕНЕРАТОРА СИГНАЛІВ СПЕЦІАЛЬНОЇ ФОРМИ**

Навчальний посібник

Харків «ХАІ» 2020

Рецензенти: д-р техн. наук, проф. І. П. Захаров, канд. фіз.-мат. наук, доц. А. М. Цимбал

#### **Черепащук, Г. О.**

Ч46 Вивчення віртуального осцилографа і його застосування для метрологічної повірки генератора сигналів спеціальної форми [Текст] : навч. посіб. / Г. О. Черепащук, О. П. Потильчак. – Харків : Нац. аерокосм. ун-т ім. М. Є. Жуковського «Харків. авіац. ін-т», 2020. – 34 с.

ISBN 978-966-662-755-4

Розглянуто особливості віртуальних приладів і, зокрема, віртуальних осцилографів, основні функції та режими роботи віртуального осцилографа ISDS205B. Подано методику метрологічної повірки генератора сигналів спеціальної форми за допомогою віртуального осцилографа.

Для студентів спеціальностей 152 «Метрологія та інформаційновимірювальна техніка» і 153 «Мікро- та наносистемна техніка».

Іл. 20. Табл. 1. Бібліогр.: 5 назв

#### **УДК 621.317:004.942:006.91(075.8)**

© Черепащук Г. О., Потильчак О. П., 2020

© Національний аерокосмічний університет ім. М. Є. Жуковського ISBN 978-966-662-755-4 «Харківський авіаційний інститут», 2020

#### **ВСТУП**

На сьогодні можна з повною впевненістю говорити про настання ери віртуальних засобів вимірювальної техніки, в основі яких лежить поєднання персонального комп'ютера (ПК), наявність якого є необхідною умовою високоточних вимірювань, і плати збирання даних, основою якої є аналого-цифровий перетворювач (АЦП). Віртуальні вимірювальні прилади здатні повною мірою замінити традиційні вимірювальні прилади (осцилографи, вольтметри, аналізатори спектра тощо). Важливою особливістю віртуального приладу є те, що створена програмним шляхом і сформована на екрані дисплея передня керуюча панель приладу може повністю копіювати панель традиційного вимірювального пристрою. Крім того, на відміну від панелі управління традиційного приладу така віртуальна панель може коригуватися як на етапі проектування, так і в процесі роботи.

Мета навчального посібника – навчити студентів особливостям використання віртуальних вимірювальних приладів на прикладі віртуального осцилографа ISDS205B. У посібнику розглянуто основні функції та характеристики приладу, дано методичні вказівки щодо його використання для повірки генератора сигналів спеціальної форми.

3

## **1 ОСНОВНІ ВІДОМОСТІ ПРО ВІРТУАЛЬНІ ВИМІРЮВАЛЬНІ ПРИЛАДИ**

Сучасні вимірювання майже повністю перейшли на цифрові методи, розширюються діапазони вимірюваних величин, у вимірювальних системах широко застосовують мікроелектроніку, з'явилася необхідність у вимірюванні характеристик випадкових процесів.

З'явився новий клас інформаційно-вимірювальної техніки – вимірювальні інформаційні системи, які здійснюють збирання, оброблення, передачу, зберігання і відображення інформації. Створено новий розділ теорії і практики вимірювань – віртуальні прилади (Virtual Instruments) та інтелектуальні вимірювальні системи.

Віртуальний інформаційно-вимірювальний прилад – це комп'ютер, оснащений набором апаратних і програмних засобів, що виконує функції інформаційно-вимірювального приладу або системи, максимально наближений до вирішення завдання. У наукових дослідженнях, діагностичних та інтелектуальних системах комп'ютери використовуються для вирішення завдань управління вимірювальними експериментами, збирання, реєстрації, оброблення і систематизації даних, подання та зберігання результатів спостережень. При цьому частина функцій і операцій здійснюється не апаратно, а програмно за допомогою персонального комп'ютера. Апаратна інформаційно-вимірювальна частина приладів і систем реалізується у конструктиві стандартної плати і автономного модуля комп'ютера.

Історично обмеження, що накладаються архітектурою приладів на їх функціональність, призвели до жорсткого розриву між можливостями приладу, створеного виробником, і потребами кінцевого користувача. Розглянувши поняття "зовнішня керованість" вимірювальної апаратури і програмні структури, використовувані для побудови віртуальних приладів, а також вплив нової технології віртуальних приладів на ключові архітектурні й теоретичні підходи, можна побачити, як еволюція цих підходів приводить до створення нового покоління вимірювальних засобів, що дозволяють користувачеві, а не виробникові визначати функціональні характеристики вимірювальних приладів.

Віртуальний прилад являє собою комбінацію комп'ютера, універсальних апаратних засобів вводу-виводу сигналів і спеціалізованого програмного забезпечення, яке й визначає конфігурацію і функціонування закінченої системи. По суті в руках розробника системи – конструктор, за допомогою якого можна побудувати вимірювальний прилад будь-якої складності. У цьому випадку вимоги завдання і відповідне цьому програмне забезпечення, а не можливості приладу визначають функціональні характеристики закінченого проекту.

Також стрімко розвиваються віртуальні прилади на базі портативних комп'ютерів, які використовують можливості вимірювальних плат рівня високоякісних приладів і універсальність комп'ютерів. Цей новий клас готових до роботи програмованих вимірювальних приладів використовує обчислювальні можливості, що постійно збільшуються, і гнучкість у застосуванні портативного комп'ютера.

Основними перевагами таких приладів є:

- обсяг вимірювальної інформації практично необмежений;
- великі можливості подання та оброблення інформації;
- зручний інтерфейс користувача;
- розширюваність;
- запис часу і коментарів разом з даними;
- автоматизація процесу вимірювань;
- вбудовані у вимірювальні процедури можливості мультимедіа;
- доступ до Інтернету для поширення даних по всьому світу;
- взаємодія з базами даних та інформаційними системами.

Автоматизовані засоби розроблення прикладних програм, наприклад LabVIEW або LabWindows/CVI, роблять простим процес створення як спеціалізованих пристроїв, так і універсальних, що комбінує можливості декількох приладів.

На рисунках 1.1 і 1.2 зображено структурні схеми автономного вимірювального пристрою і віртуального приладу, з котрих видно, які з функцій традиційного вимірювального приладу виконує персональний комп'ютер.

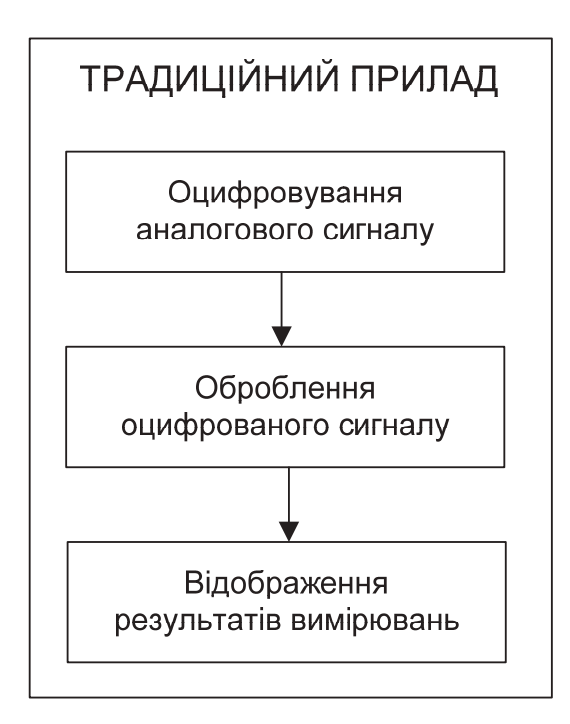

Рисунок 1.1 – Структурна схема автономного вимірювального пристрою

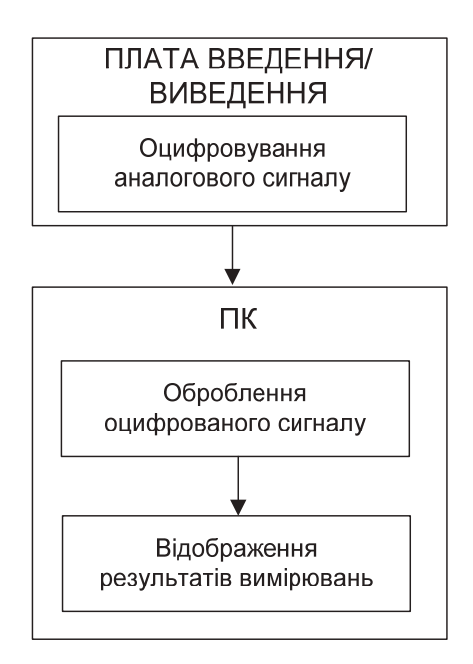

Рисунок 1.2 – Структурна схема віртуального приладу

Таким чином, оскільки функціональні характеристики системи, побудованої на базі віртуальних приладів, визначаються програмним забезпеченням, проста плата АЦП/ЦАП може бути одночасно і вольтметром, і осцилографом, і генератором, і тензометром, і яким завгодно іншим приладом, що економить робочий простір і кошти користувача.

Застосування модулів АЦП/ЦАП і ноутбуків з програмним забезпеченням, еквівалентними цілій вимірювальній лабораторії, значно розширило можливості вимірювань у польових умовах.

Використання технології бездротового зв'язку між таким модулем і комп'ютером дозволяє проводити вимірювання на рухомих елементах конструкції. Наприклад, комплект з плати АЦП/ЦАП і модуля Wi-Fi або Bluetooth установлюється на рухомій частині (на валу турбіни, на автомобілі), а ПК установлюється на відстані до 500 м (залежно від можливостей модуля Wi-Fi або Bluetooth) на нерухомій ділянці.

Дискретизація сигналів може проводитися в автономному режимі із записом на флеш-накопичувач, а оброблення – після перенесення записаних сигналів на ПК. Крім власне значень сигналу можуть записуватися, наприклад, координати розташування пристрою. При використанні програм картографії можна відтворити траєкторію руху об'єкта в процесі експерименту, спостерігаючи одночасно положення об'єкта і його параметри в кожен відлік часу.

Розділення апаратних і програмних ресурсів дозволило будувати розподілені вимірювальні системи. У вузлах збору даних розташовуються плати АЦП/ЦАП, які підключаються до комп'ютера по лініях Ethernet.

Завдяки синхронізації пристроїв по GPS і/або ГЛОНАСС сигнали від усіх плат надходять у комп'ютер єдиним потоком і обробляються одночасно.

Розвиток концепції віртуальних приладів відкрив новий етап у створенні автоматизованих систем. Використання об'єктно-орієнтованих прикладних програмних засобів дозволяє створювати унікальні програми з системою аналізу та сценаріями роботи не тільки програмістам, а, наприклад, і технологами.

Таким чином, можна виділити такі основні переваги віртуальних приладів:

- зниження витрат;

- економія місця в лабораторії;

- паралельний аналіз безлічі параметрів;

- розширення областей застосування: у польових умовах, вимірювання на рухомих елементах конструкцій, в автономному режимі;

- побудова багатоканальних розподілених систем;

- спрощення створення автоматизованих систем.

Узагальнену структурну схему віртуального вимірювального приладу зображено на рисунку 1.3.

Вимірювані величини Xi через первинні вимірювальні перетворювачі (ПВП) надходять на вторинні вимірювальні перетворювачі (ВВП), де нормалізуються до необхідних значень, і далі подаються на багатоканальний цифровий реєстратор (БЦР), який, своєю чергою, за допомогою інтерфейсу зв'язку передає оцифровані значення Xi у ПК. Така структура досить умовна і залежить від конкретної області застосування. Наприклад, ВВП можуть входити до складу БЦР або БЦР може бути частиною ПК. Однак незалежно від конфігурації системи функціональне призначення елементів залишається тим самим.

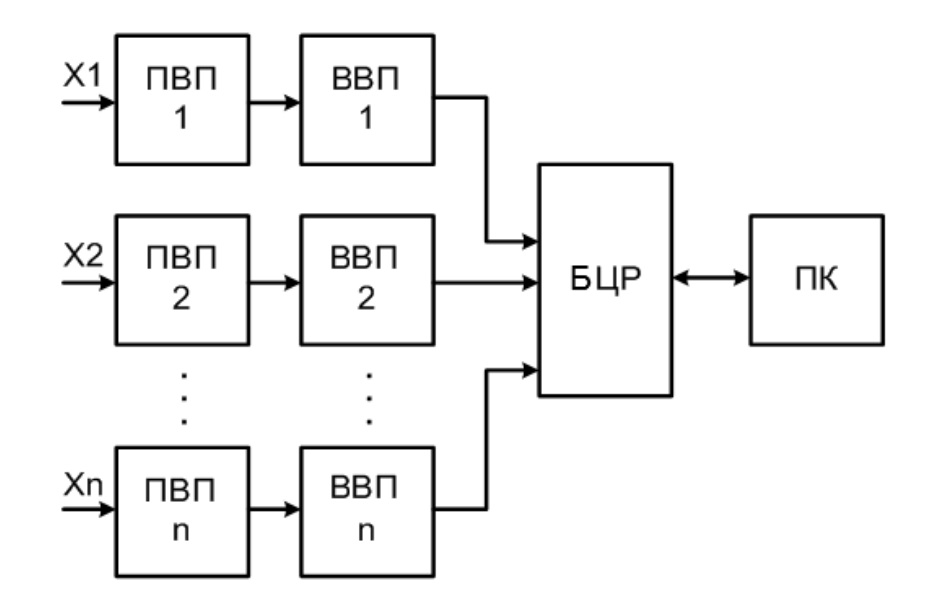

Рисунок 1.3 – Структурна схема віртуального вимірювального приладу

При вимірюванні електричних величин як первині вимірювальні перетворювачі використовують, як правило, знижувальні вимірювальні трансформатори струму і напруги, а при вимірюванні неелектричних величин (температури, тиску та ін.) – відповідні вимірювальні перетворювачі "фізична величина – електричний сигнал".

При вимірюванні електричних величин вторинні вимірювальні перетворювачі являють собою додаткові знижувальні трансформатори струму і напруги, а при вимірюванні неелектричних величин – електронні лінійні підсилювачі напруги.

На виходах вторинних вимірювальних перетворювачів формуються напруги одного діапазону, необхідні для роботи багатоканального аналого-цифрового перетворювача (АЦП), що входить до складу цифрового реєстратора. У процесі квантування і дискретизації значень аналогових величин *Xi* на кожному *j*-му інтервалі часу АЦП формує їх відліки *Xi,j*, які або передаються цифровим реєстратором у ПК у реальному часі, або зберігаються у власній пам'яті реєстратора, а потім передаються у ПК. Далі програмне забезпечення ПК нормалізує кожен відлік за формулою

$$
Y_{i,j} = A_i \cdot X_{i,j} + B_i,
$$

де *Ai* і *Bi* – нормувальні коефіцієнти, що враховують реальні функції перетворення вимірювальних перетворювачів. У разі необхідності лінеаризації цих функцій значення *Ai* і *Bi* можна замінити відповідними дискретними функціями *Ai,j* і *Bi,j*.

Таким чином, спочатку вихідна інформація про значення вимірюваних величин подана в ПК у вигляді матриці *Xi,j*. Далі здійснюється безпосередня реалізація функцій віртуального вимірювального приладу. При досить високій частоті дискретизації  $f_d$  потенційно можлива реалізація будь-якого вимірювального приладу. Наприклад, якщо є масив відліків напруги *Uj* , то середнє значення напруги за проміжок часу ∆*t* можна розрахувати так:

$$
U_{cep} = \frac{1}{\Delta t \cdot f_d} \Sigma U_j
$$

або діюче значення напруги

$$
U_{\mathcal{A}} = \frac{1}{\Delta t \cdot f_d} \Sigma (U_j)^2.
$$

Відповідно – це еквівалентно вольтметрам середнього і дійсного значень. Таким же чином можна розробити віртуальний осцилограф, частотомір та інші прилади. Віртуальні вимірювальні прилади застосовують в енергетиці, медицині, фізичних дослідженнях тощо. Очевидно, вони необхідні й у навчальному процесі при підготовці інженерів-метрологів, для яких електричні вимірювання – одна з найважливіших дисциплін у навчальному процесі.

## **2 ОСНОВНІ ВІДОМОСТІ ПРО ВІРТУАЛЬНІ ОСЦИЛОГРАФИ**

Віртуальні осцилографи є одним з найпоширеніших різновидів віртуальних приладів. Їх застосування дозволяє вирішувати широкий спектр задач. Використовуючи всю потужність комп'ютера, офісного або промислового, застосовуючи математичний апарат, віртуальний осцилограф дозволяє вирішувати вимірювальні задачі практично будь-якої складності. Це – налаштування, налагодження та ремонт апаратури, наукові експерименти, широкосмуговий радіомоніторинг, радіолокація, побудова систем аналізу високочастотних сигналів. У галузі зв'язку віртуальні осцилографи використовуються для контролю сигналів у радіодіапазонах без необхідності перемикання між ними, у ядерній фізиці – для побудови систем реєстрації траєкторій елементарних частинок, у радіолокації – для визначення напрямку на джерело випромінювання. Також вони можуть використовуватися під час аналізу вибухових процесів, для вимірювання розмаху пульсацій вихідної напруги блоків живлення тощо.

Можливості віртуальних осцилографів:

- перегляд записаного сигналу на моніторі;

- проведення маркерних вимірювань основних параметрів сигналу: амплітуди, тривалості, частоти;

- збільшення необхідної частини сигналу;

- наявність передісторії – перегляд частини сигналу, яка передувала синхроімпульсу;

- проведення спектрального аналізу;

- можливість аналізу сигналів у частотній області за допомогою швидкого перетворення Фур'є (ШПФ).

Розглянемо основні параметри та особливості використання віртуальних осцилографів. Одним з найважливіших параметрів віртуальних осцилографів є *частота дискретизації*. Це та частота, з якою робляться вибірки аналогового сигналу і записуються в пам'ять. Щоб правильно вибрати частоту дискретизації, потрібно оцінити, для дослідження яких сигналів буде використовуватися осцилограф. Наприклад, щоб якісно визначити форму сигналу, частоту дискретизації бажано мати в 7 – 10 разів вище частоти досліджуваного сигналу. Якщо дослідження проводиться у частотній області, то частота дискретизації повинна бути в два рази вище граничної частоти сигналу, який аналізується.

Наступним важливим параметром є *місткість оперативної пам'яті*. Від цього параметра безпосередньо залежить максимальна тривалість запису одиночного досліджуваного сигналу. Наприклад, при місткості пам'яті, розрахованій на 1000 вибірок сигналу, та частоті дискретизації 20 МГц максимальна тривалість запису сигналу становить 50 мкс.

Для *вимірювання амплітудних і часових параметрів* досліджуваного сигналу використовується спеціальний курсор, який може пересуватися по зображенню сигналу. Програмне забезпечення передбачає автоматичне обчислення середнього, середньоквадратичного значень сигналу, відображення на екрані мінімального і максимального значень сигналу. Для більш детального спостереження форми сигналу використовуються розтяжка зображення, інтерполяція (сигнал зображується безперервною лінією, а не точками), накладення масштабної сітки.

*Програмне забезпечення* віртуальних осцилографів створює на моніторі комп'ютера віртуальну передню панель осцилографа, яка повністю відтворює панель стаціонарного цифрового запам'ятовуючого осцилографа. Така панель може бути перепрограмована та оптимізована для вирішення конкретних задач. Управління процесом вимірювання реалізується за допомогою «миші». Горизонтальні і вертикальні курсори дозволяють виконувати вимірювання амплітудних і часових параметрів сигналу. Програмне забезпечення дозволяє реалізувати: аналізатор спектра (показати на екрані частотний спектр сигналу з використанням швидкого перетворення Фур'є); автоматичний запис повільно протікаючих процесів; функціональний генератор сигналів (з бібліотекою спеціальних функцій і хвильовим редактором, що дозволяє створювати коливання будь-якої форми); аналізатор частотних характеристик підсилювача, фільтра і т. д.

Основні можливості програмного забезпечення:

- збереження даних і екранної інформації;

- перегляд збережених зображень;

- стандартний інтерфейс Windows, копіювання, вставка видаленого тексту;

- широкі можливості вимірювання сигналу з використанням маркерів;

- пряме зчитування дійсного середньоквадратичного значення сигналу, його частоти, а також загасання в децибелах;

- можливість розтягування зображення на екрані;

- застосування математичних функцій до сигналу;

- вибір кольору сигналу на екрані;

- додавання тексту на екран.

# **3 ВІРТУАЛЬНІ ОСЦИЛОГРАФИ СЕРІЇ ISDS205**

Серія двоканальних віртуальних осцилографів ISDS205 розроблена з метою досягти високих експлуатаційних характеристик приладу професійної якості при низькій ціні. Ці пристрої відрізняються пропускною здатністю 0…20 МГц і частотою дискретизації 48 МГц, а програмне забезпечення дозволяє реалізувати стандартні для дорогих традиційних осцилографів функції побудови осцилограм, спектрального аналізу і реєстрації (запису) осцилограм.

Моделі з індексами C і X також мають вбудований логічний аналізатор, який підтримує як власне програмне забезпечення, так і програмне забезпечення для аналізаторів Saleae Logic (Saleae Logic 2), яке дозволяє зчитувати і аналізувати дані з цифрових інтерфейсів за протоколами SPI, IIC, UART і багатьма іншими.

Моделі з індексами B і X мають вбудований прямий цифровий синтезатор частоти (DDS), який може ґенерувати сигнали п'яти різних форм і видавати синусоїдальний сигнал з частотою до 20 МГц.

Основні технічні характеристики двоканальних віртуальних осцилографів серії ISDS205 наведено у таблиці 3.1.

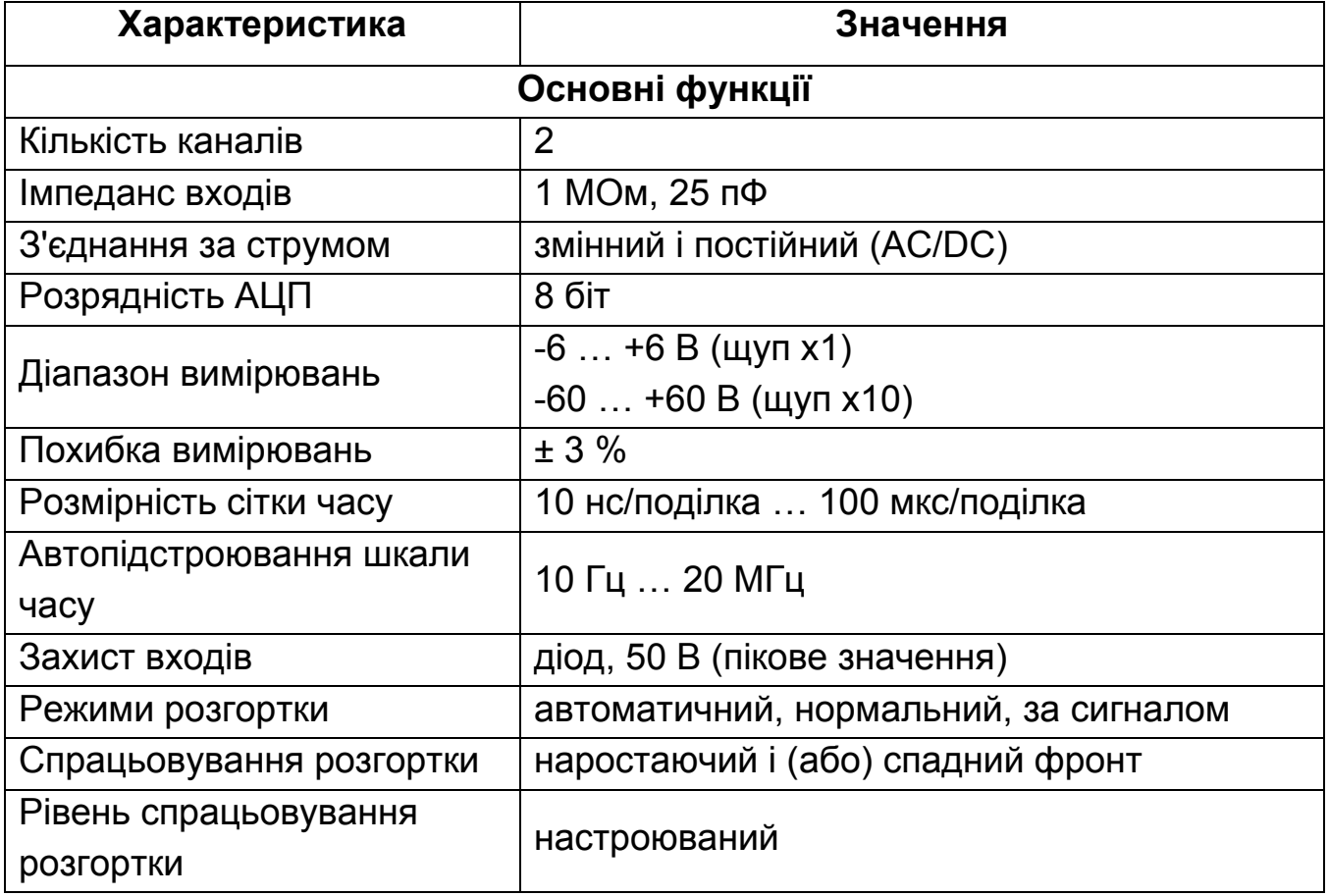

Таблиця 3.1 – Основні технічні характеристики ISDS205

Продовження таблиці 3.1

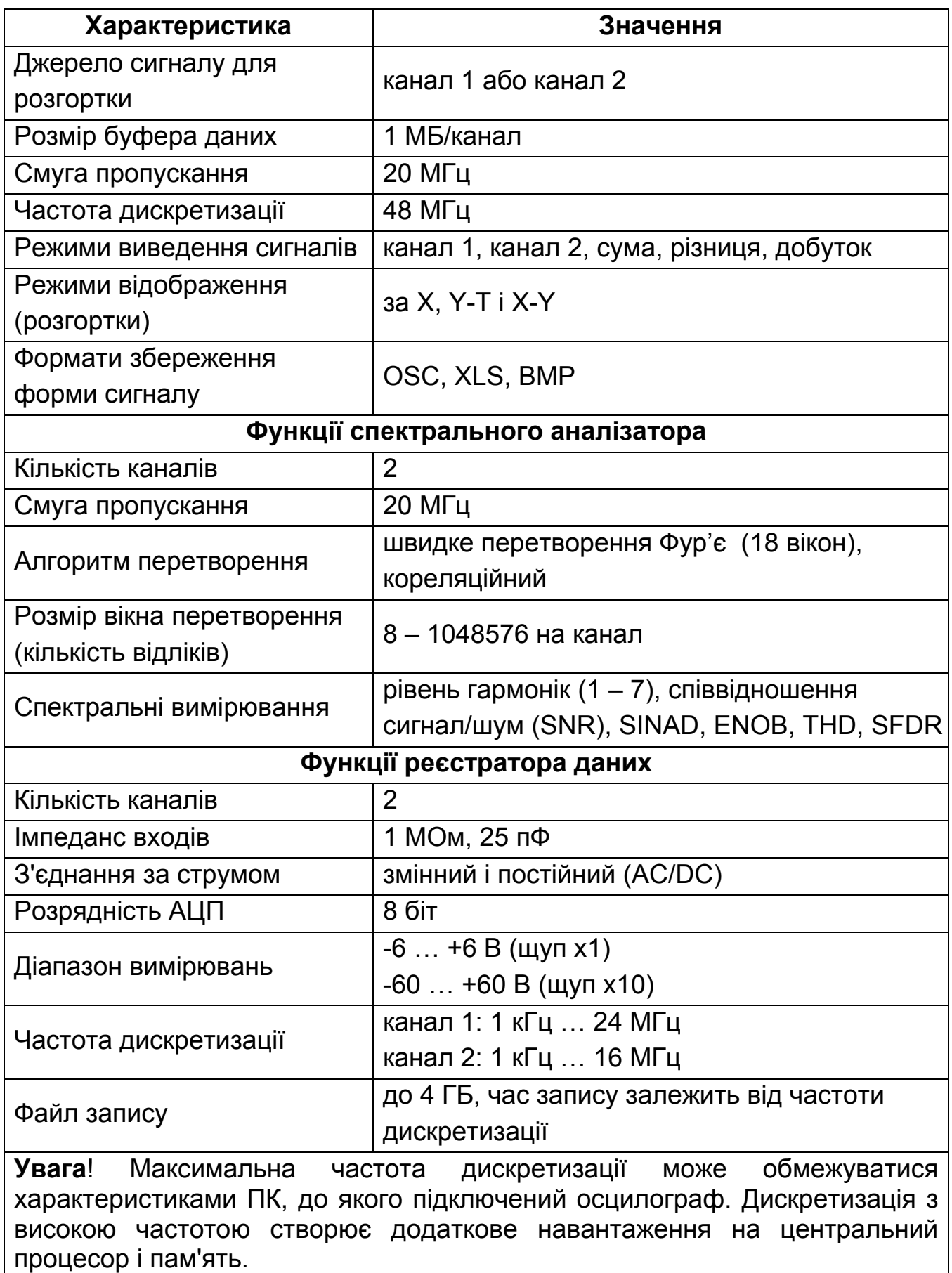

Продовження таблиці 3.1

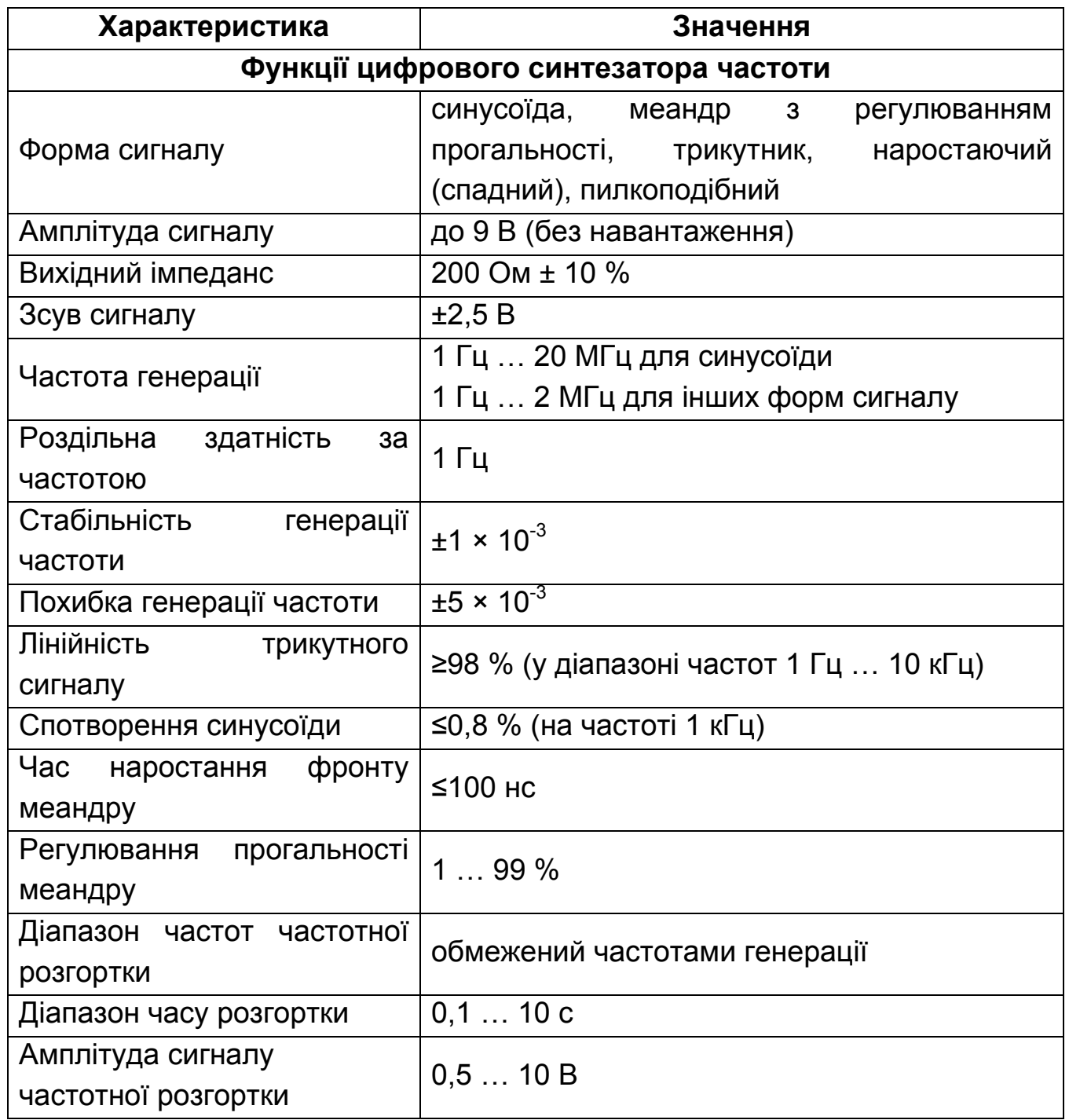

На рисунку 3.1 показано зовнішній вигляд віртуального осцилографа ISDS205B. Елементи комутації, управління та індикації розташовані на бокових панелях віртуального осцилографа, зовнішній вигляд яких показано на рисунку 3.2. На бокових панелях розташовані:

- вхідні рознімання двох каналів осцилографа;
- вихідне рознімання генератора частоти;
- вихідне рознімання генератора тестового сигналу;
- ручки регулювання амплітуди та зсуву сигналу генератора частоти;
- індикатор живлення;
- порт USB.

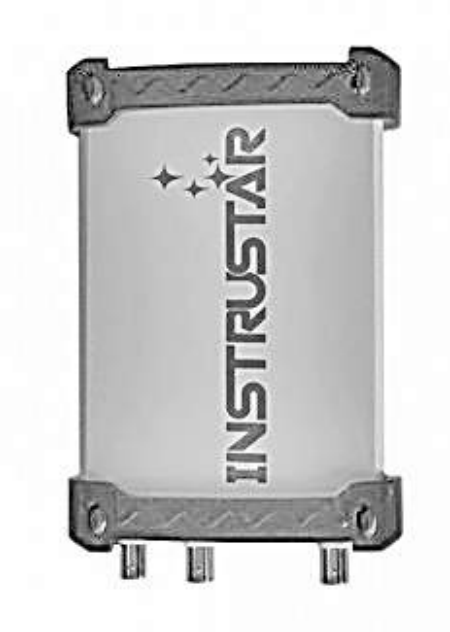

Рисунок 3.1 – Зовнішній вигляд віртуального осцилографа ISDS205B

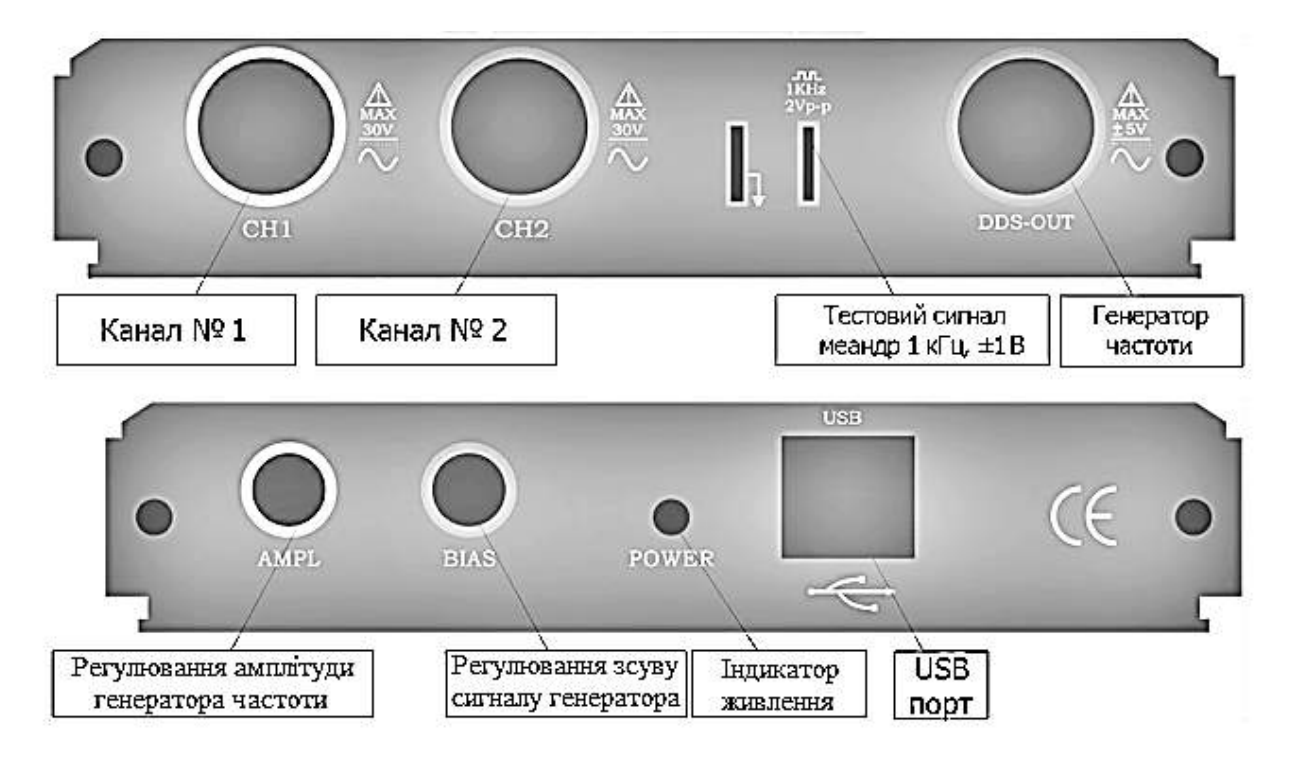

Рисунок 3.2 – Зовнішній вигляд бокових панелей віртуального осцилографа ISDS205B

Далі розглянемо особливості роботи з програмним забезпеченням віртуального осцилографа ISDS205B. На рисунку 3.3 показано вигляд основного вікна програми «Multi VirAnalyzer», призначеної для роботи з віртуальним осцилографом.

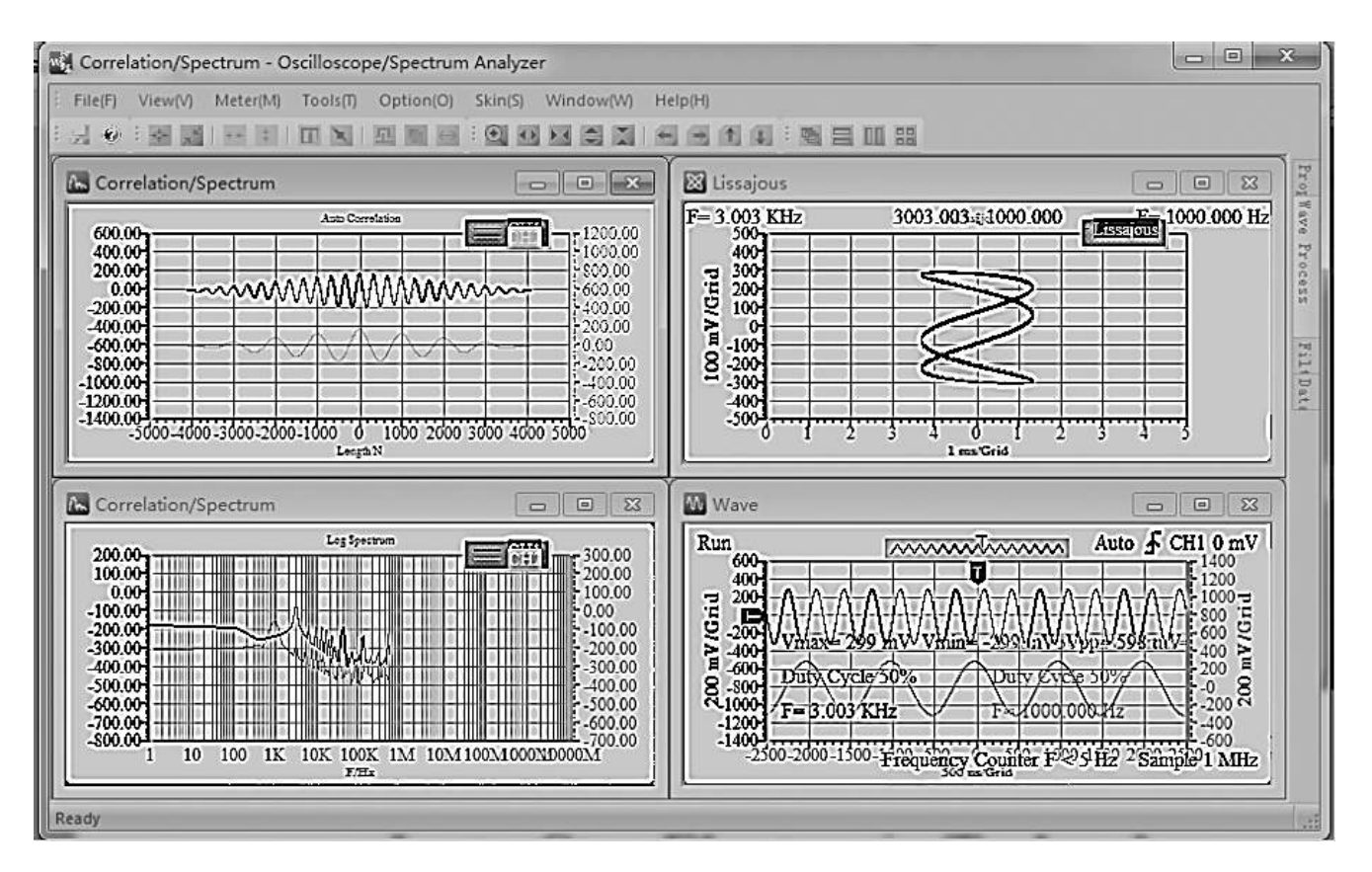

Рисунок 3.3 – Вікно програми «Multi VirAnalyzer»

Вікно має чотири зони для відображення:

- автокореляційної функції сигналів (лівий верхній кут);
- спектру сигналів (лівий нижній кут);
- фігур Ліссажу (правий верхній кут);
- осцилограм сигналів (правий нижній кут).

Далі розглянемо *основні функції* віртуального осцилографа, які запускаються кліком на відповідній іконці на панелі інструментів (розташованій над зонами відображення).

1. *Mouse drag* (перетаскування «мишею») – дозволяє пересувати осцилограму у зоні відображення за допомогою «миші».

*2. Mouse tracking (*відстежування за допомогою «миші») – ця функція дозволяє обрати за допомогою «миші» будь-яку точку осцилограми. Координати обраної точки будуть відображені у лівому нижньому куті осцилограми, як показано на рисунку 3.4. Вимірювальна лінія (зображена на рисунку 3.4 білим кольором) має два стани – «обраний» і «необраний». В «обраному» стані прокрутка колеса «миші» дозволяє більш точно обрати точку для вимірювання координат. У «необраному» стані прокрутка колеса «миші» дозволяє змінювати масштаб відображення осцилограми.

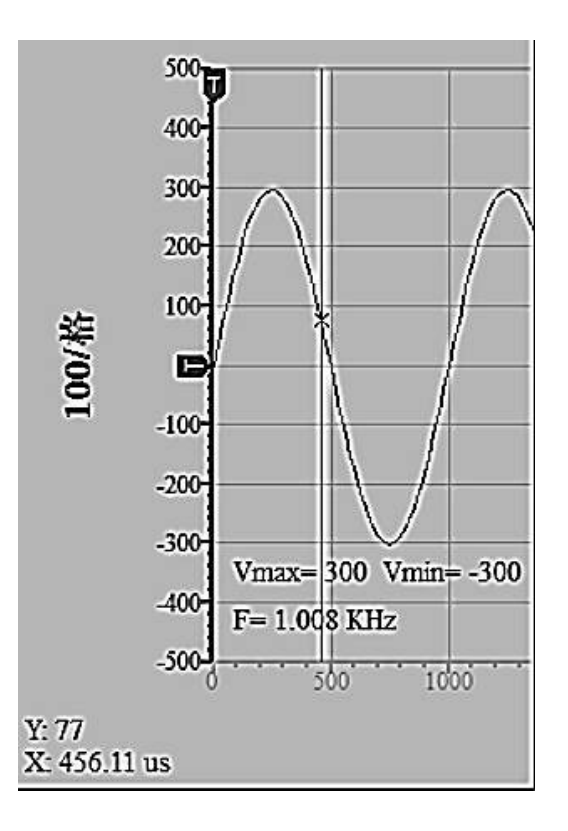

Рисунок 3.4 – Функція відстежування за допомогою «миші» (Mouse tracking)

3. *Mouse X-axis measurement* (вимірювання за допомогою «миші» по осі Х) – ця функція дозволяє здійснювати вимірювання періоду сигналу по осі часу (Х), як показано на рисунку 3.5.

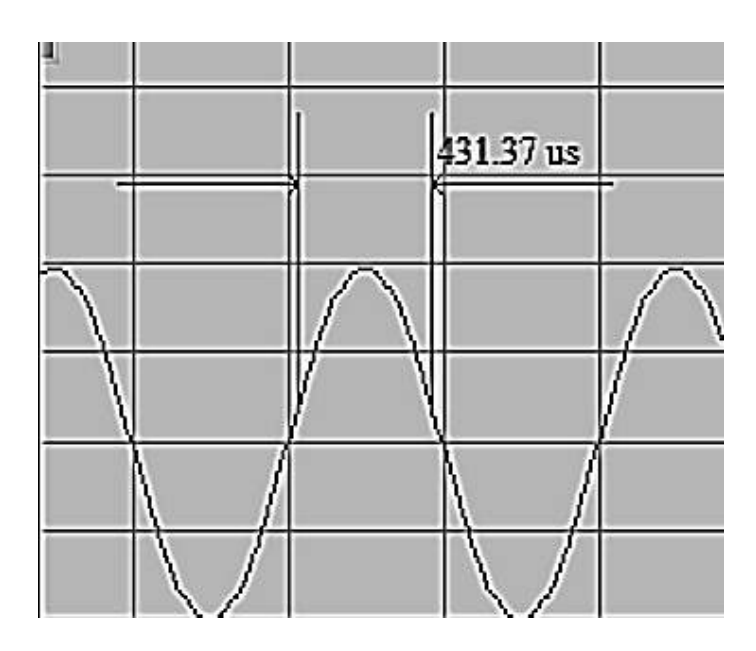

Рисунок 3.5 – Функція вимірювання за допомогою «миші» по осі Х (Mouse X-axis measurement)

4. *Mouse Y-axis measurement* (вимірювання за допомогою «миші» по осі Y) – ця функція дозволяє здійснювати вимірювання розмаху сигналу по осі амплітуди (Y), як показано на рисунку 3.6.

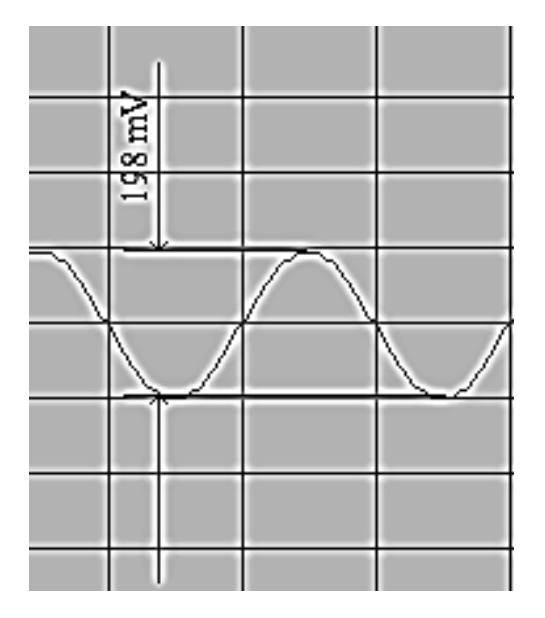

Рисунок 3.6 – Функція вимірювання за допомогою «миші» по осі Y (Mouse Y-axis measurement)

5. *Mouse measurement* (вимірювання за допомогою «миші») – ця функція дозволяє визначити координати двох обраних точок осцилограми по осям часу та амплітуди, а також різницю між ними, як показано на рисугнку 3.7. Як і у випадку функції *Mouse tracking,* вимірювальна лінія має два стани – «обраний» і «необраний». В «обраному» стані прокрутка колеса «миші» дозволяє більш точно обрати точки для вимірювання координат. У «необраному» стані прокрутка колеса «миші» дозволяє змінювати масштаб відображення осцилограми.

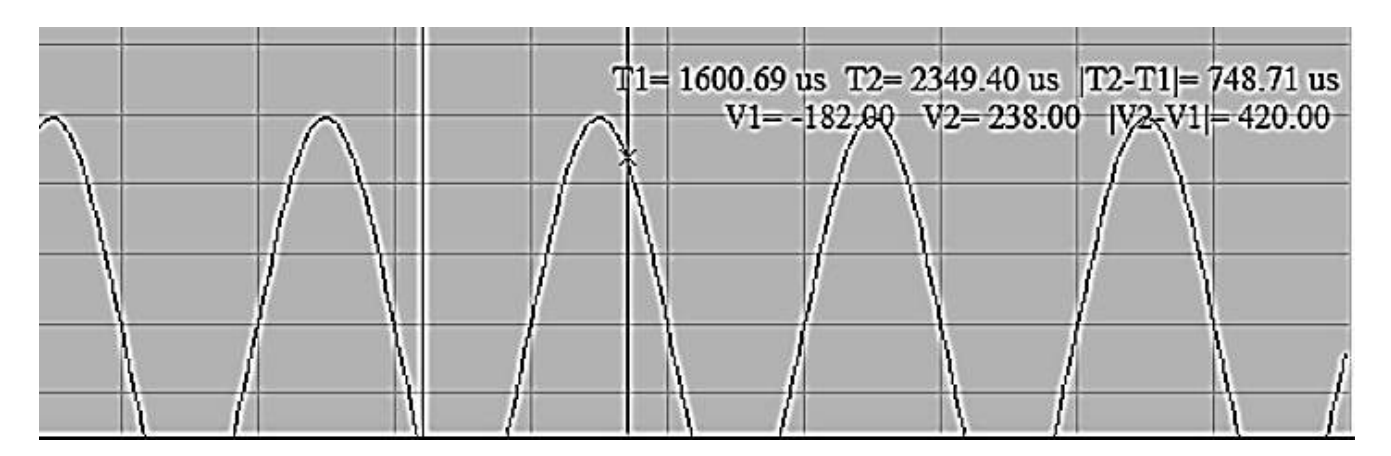

Рисунок 3.7 – Функція вимірювання за допомогою «миші» (Mouse measurement)

6. *Horizontal zoom* (зміна масштабу по осі часу) – ця функція запускається прокруткою колеса «миші», коли курсор знаходиться у зоні відображення осцилограми. При цьому значення масштабу по осі часу змінюється ступінчасто та може набувати таких значень: 1, 2, 5, 10, 20, 50, 100, 200, 500 мкс, 1, 2, 5, 10, 20, 50, 100, 200, 500 мс, 1, 2, 5, 10 с в одній клітинці.

7. *Horizontal move* (переміщення осцилограми по осі часу) – ця функція запускається натисканням лівої кнопки «миші», коли курсор знаходиться у зоні відображення осцилограми, та переміщенням «миші» по горизонталі.

8. *Horizontal fine tuning* (точне переміщення осцилограми по осі часу) – ця функція запускається кліком на іконках «←» і «→», розташованих на панелі інструментів.

9. *Vertical zoom* (зміна масштабу по осі амплітуди) – ця функція запускається прокруткою колеса «миші», коли курсор знаходиться на лівій або правій осі амплітуди (ліва вісь відповідає першому каналу осцилографа (CH1), права вісь – другому каналу (CH2)).

10. *Vertical move* (переміщення осцилограми по осі амплітуди) – ця функція запускається натисканням лівої кнопки «миші», коли курсор знаходиться на лівій або правій осі амплітуди, та переміщенням «миші» по вертикалі.

11. *Vertical fine tuning* (точне переміщення осцилограми по осі амплітуди) – ця функція запускається кліком на іконках «↑» і «↓», розташованих на панелі інструментів. При цьому простий клік на цих іконках буде пересувати відносно осцилограми ліву вісь амплітуди (перший канал), а клік з натиснутою клавішею *Shift* – праву вісь амплітуди (другий канал).

12. *Area zoom* (збільшення виділеної області осцилограми) – ця функція дозволяє збільшити виділену за допомогою «миші» частину осцилограми.

Далі розглянемо особливості керування основними режимами роботи віртуального осцилографа ISDS205B.

1. Установка основних параметрів.

Основні параметри віртуального осцилографа ISDS205B установлюються у вкладці *Properties Set*, яка знаходиться на правій боковій панелі вікна програми «Multi VirAnalyzer». Зовнішній вигляд вкладки *Properties Set* зображено на рисунку 3.8. У цій вкладці можуть бути встановлені такі параметри:

- *channel control* (керування каналами) – дозволяє зробити кожен з двох каналів осцилографа активним або неактивним;

- *trigger condition* (керування запуском) – дозволяє обирати режим, джерело та рівень запуску;

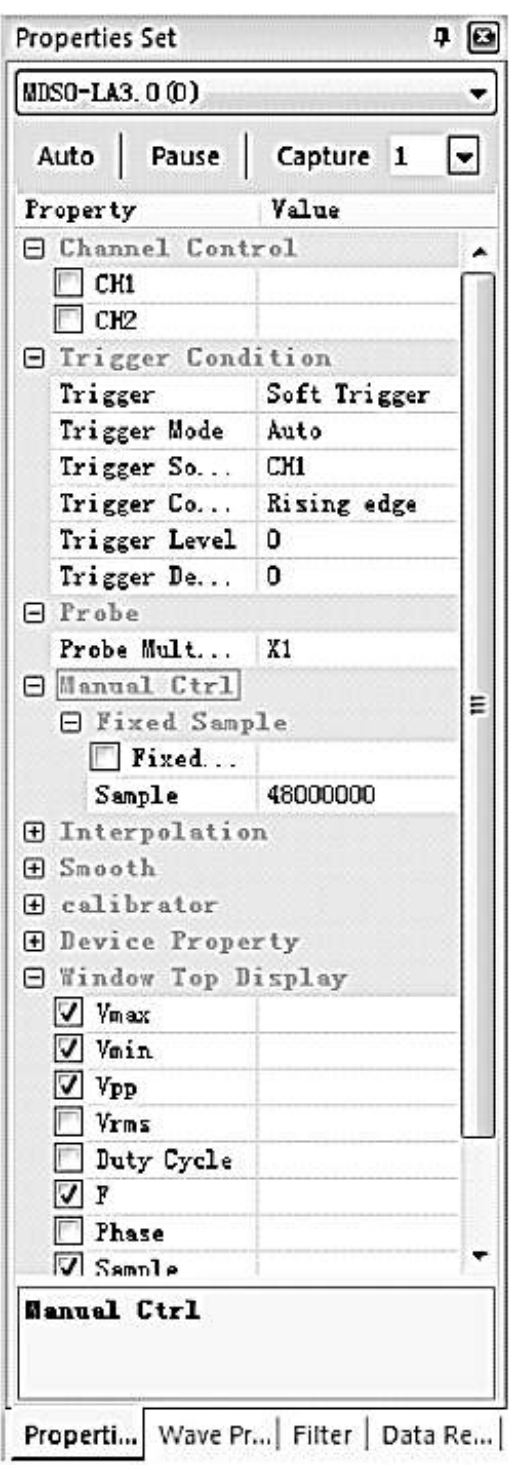

Рисунок 3.8 – Вкладка Properties Set

- *probe* (щуп) – дозволяє встановлювати значення коефіцієнта підсилення щупа 1 або 10;

- *fixed sample* (керування частотою вибірки) – дозволяє встановлювати фіксоване значення частоти вибірки;

- *interpolation* (інтерполяція) – дозволяє керувати режимами інтерполяції, отриманої осцилографом дискретної вибірки;

- *window top display (*відображення параметрів сигналу) – дозволяє обрати список параметрів, значення яких будуть відображуватися на осцилограмі (амплітудне, середньоквадратичне значення, частота, коефіцієнт заповнення та ін.).

2. Установлення параметрів аналізу сигналів.

Для керування параметрами аналізу сигналів використовується вкладка *Wave Process*, яка знаходиться на правій боковій панелі вікна програми «Multi VirAnalyzer». Зовнішній вигляд цієї вкладки зображено на рисунку 3.9.

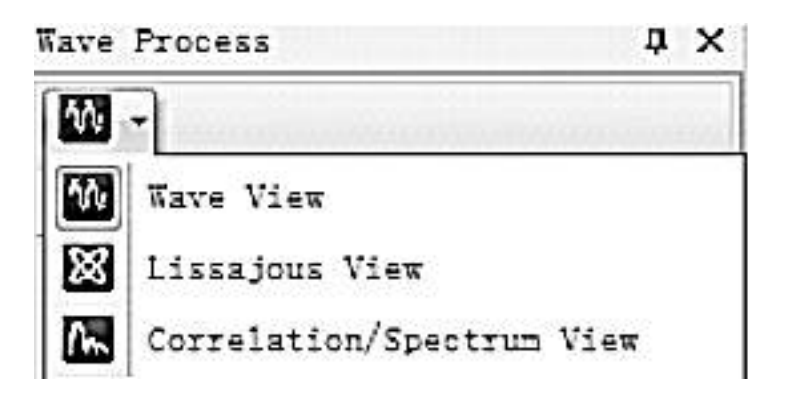

Рисунок 3.9 – Вкладка Wave Process

Вкладка *Wave Process* має три вбудовані меню для керування різними параметрами аналізу сигналів:

- меню *Wave View,* зовнішній вигляд якого зображений на рисунку 3.10, призначене для керування параметрами аналізу сигналів у часовій області*.*

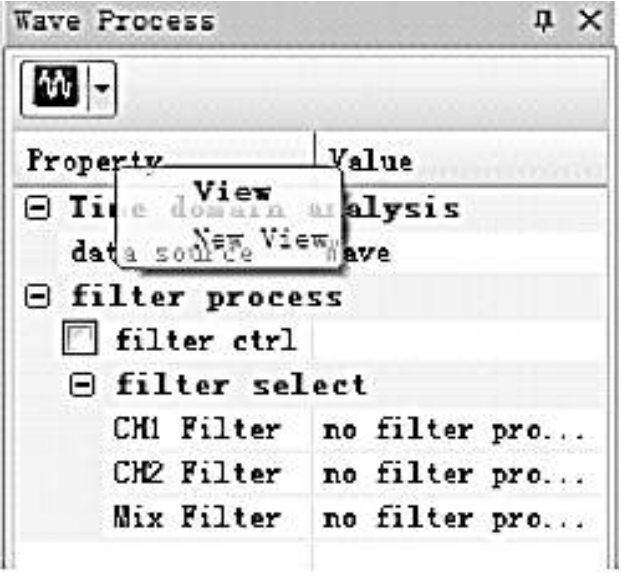

Рисунок 3.10 – Меню Wave View

За допомогою меню *Wave View* можна встановити такі параметри:

- *data source* (джерело даних) – дозволяє обрати джерело даних для аналізу з таких варіантів: вхідний сигнал одного з каналів, сума сигналів по двох каналах, різниця сигналів, добуток сигналів;

- *filter select* (вибір фільтру) – дає можливість увімкнути фільтрацію сигналів першого та другого каналів, а також змішаного сигналу;

- меню *Lissajous View,* зовнішній вигляд якого показано на рисунку 3.11, призначене для керування параметрами відображення фігур Ліссажу;

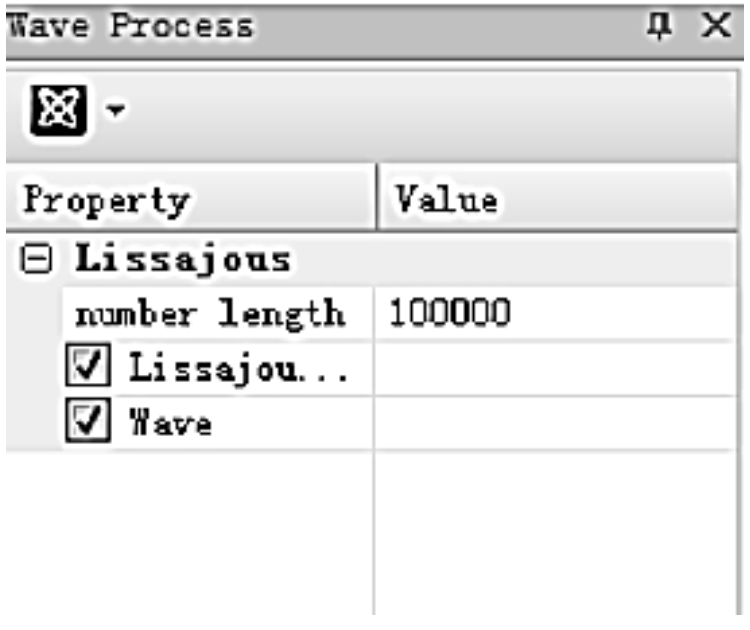

Рисунок 3.11 – Меню Lissajous View

- меню *Correlation/Spectrum Analysis,* зовнішній вигляд якого показано на рисунку 3.12, призначене для керування параметрами аналізатора спектра. За допомогою меню *Correlation/Spectrum Analysis*  можна встановити такі параметри:

- *hor-axis log coordinate* – дозволяє встановити логарифмічну шкалу часу;

- *analysis type* (тип аналізу) *–* дає можливість обрати тип аналізу з таких варіантів: амплітудний, фазовий, автокореляційний та ін.;

- *window type* (тип вікна) – дозволяє обрати тип вікна для аналізу спектра з таких варіантів: прямокутне, трикутне, вікно Хеммінга, вікно Хеннінга, вікно Блекмена;

- *accuracy* (точність) – дає можливість встановити необхідну точність аналізу.

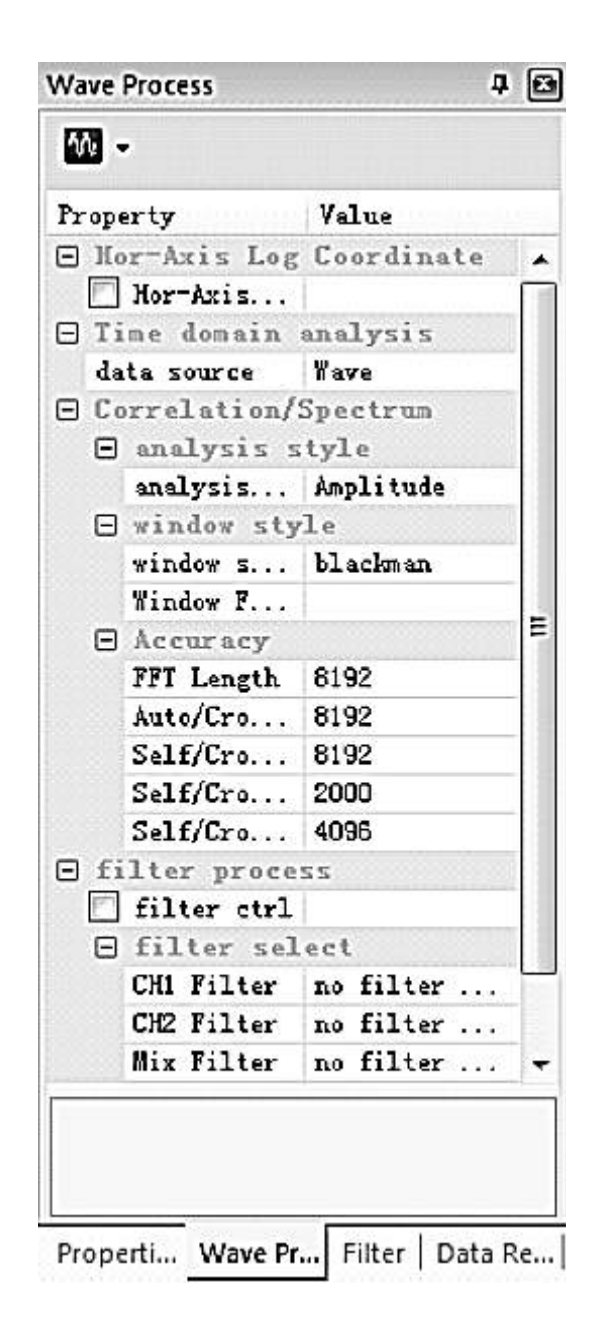

Рисунок 3.12 – Меню Correlation/Spectrum Analysis

#### **4 МЕТРОЛОГІЧНА ПОВІРКА ГЕНЕРАТОРА СИГНАЛІВ СПЕЦІАЛЬНОЇ ФОРМИ Г6-27 ІЗ ЗАСТОСУВАННЯМ ВІРТУАЛЬНОГО ОСЦИЛОГРАФА ISDS205B**

#### **4.1 Призначення, основні характеристики та принцип дії генератора Г6-27**

Генератор сигналів спеціальної форми Г6-27 є джерелом електричних коливань синусоїдальної, трикутної, прямокутної та пилкоподібної форм, а також синхроімпульсу в діапазоні від 10<sup>-3</sup> до 10<sup>6</sup> Гц.

Генератор призначений для дослідження, налагодження та випробування систем і приладів, які використовуються в радіоелектроніці, автоматиці, акустиці, обчислювальній та вимірювальній техніці, геофізиці, біофізиці, машинобудуванні та приладобудуванні.

Зовнішній вигляд генератора Г6-27 показано на рисунку 4.1.

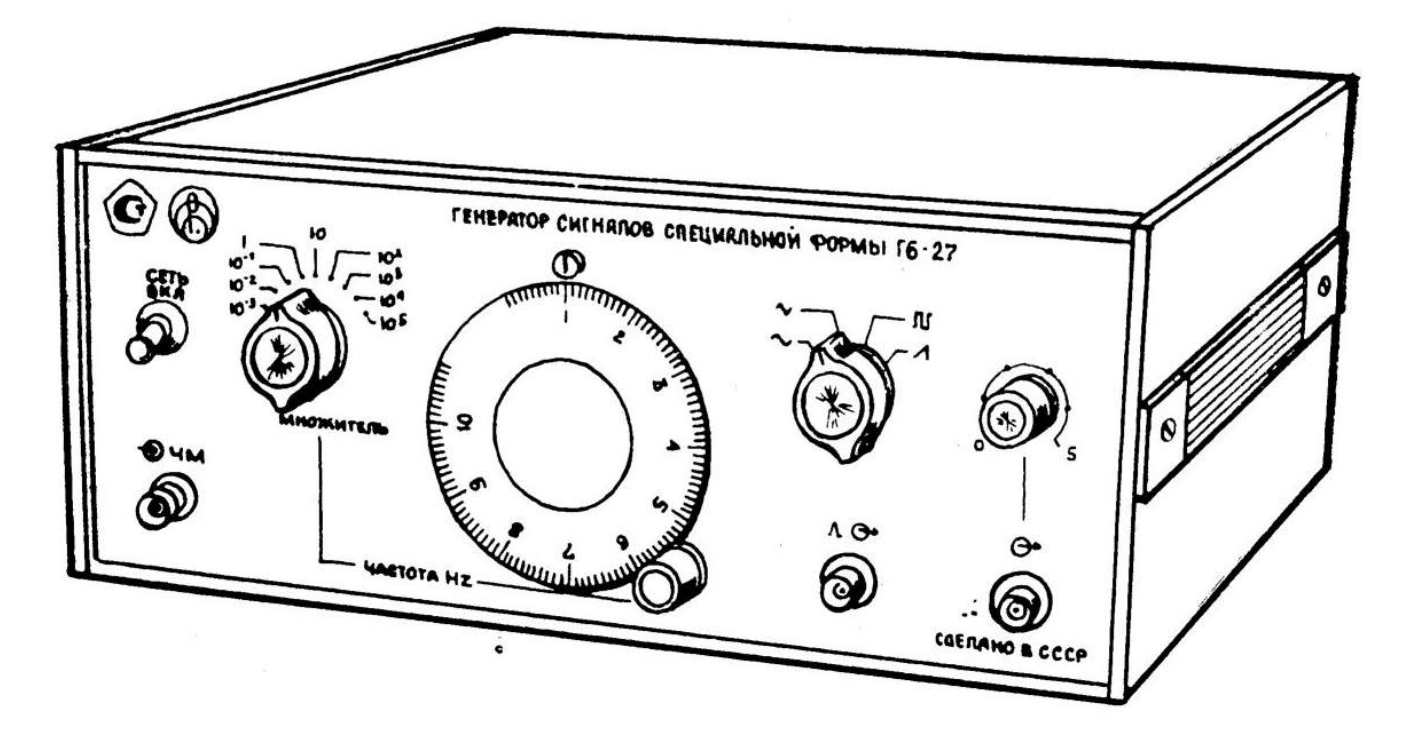

Рисунок 4.1 – Генератор сигналів спеціальної форми Г6-27

Генератор має два виходи: основний і вихід синхроімпульсу. На основному виході сигнали мають одну з таких форм:

- синусоїдальну;
- трикутну;
- прямокутну;
- пилкоподібну.

Форма сигналів обирається за допомогою перемикача.

На виході синхроімпульсу сигнал має такі параметри:

- позитивну полярність;

максимальне значення сигналу не менше 5 В при навантаженні  $R = 1$  МОм,  $C \leq 30$  п $\Phi$ ;

- тривалість (при такому ж навантаженні) не більше 200 нс.

Діапазон частот генератора становить 0,001 Гц … 1 МГц з розділенням на піддіапазони:

- 1-й (0,001 … 0,01 Гц);

- 2-й (0,01 … 0,1 Гц);
- 3-й (0,1 … 1 Гц);
- 4-й (1 … 10 Гц);
- 5-й (10 … 100 Гц);
- 6-й (100 Гц … 1 кГц);
- 7-й (1 … 10 кГц);
- 8-й (10 … 100 кГц);
- 9-й (100 кГц … 1 МГц).

У межах кожного піддіапазону здійснюється плавне регулювання частоти з використанням шкали відліку.

Основна похибка частоти не перевищує ±2 % від максимальної частоти піддіапазону для піддіапазонів 3 – 8 і ± 3% від максимальної частоти піддіапазону для піддіапазонів 1, 2, 9.

Максимальне значення сигналу будь-якої форми на основному виході не менше 5 В при узгодженому навантаженні 600 Ом ± 1 %.

Коефіцієнт гармонік синусоїдального сигналу не перевищує:

- 1,5 % у піддіапазонах 5 – 8;

- 5,0 % у піддіапазоні 9.

Коефіцієнт нелінійності не перевищує 3 % у піддіапазонах 1 – 3 для трикутного та пилкоподібного сигналів.

Генератор сигналів спеціальної форми Г6-27 побудовано за структурою функціонального генератора аналогового типу з електронним керуванням частотою. Електричну структурну схему генератора зображено на рисунку 4.2.

Основою генератора є автоколивальне кільце, яке складається з інтегратора, зібраного на операційному підсилювачі У4 з набором конденсаторів С, котрі комутуються під час ступінчастої зміни частоти, і релейного елемента, який є пороговим пристроєм з гістерезисом і двома стійкими станами.

Плавна зміна частоти генератора здійснюється завдяки зміні сталої напруги, яка знімається з движка прецизійного потенціометра R2, поєднаного зі шкалою частоти. Зовнішнє керування частотою здійснюється при подаванні керуючої напруги на гніздо ЧМ (у цьому випадку підсилювач У1 працює як фазоінвертор-суматор). Автоколивальне кільце має два виходи: з виходу інтегратора знімається напруга прямокутної форми, з виходу релейного елементу – прямокутної.

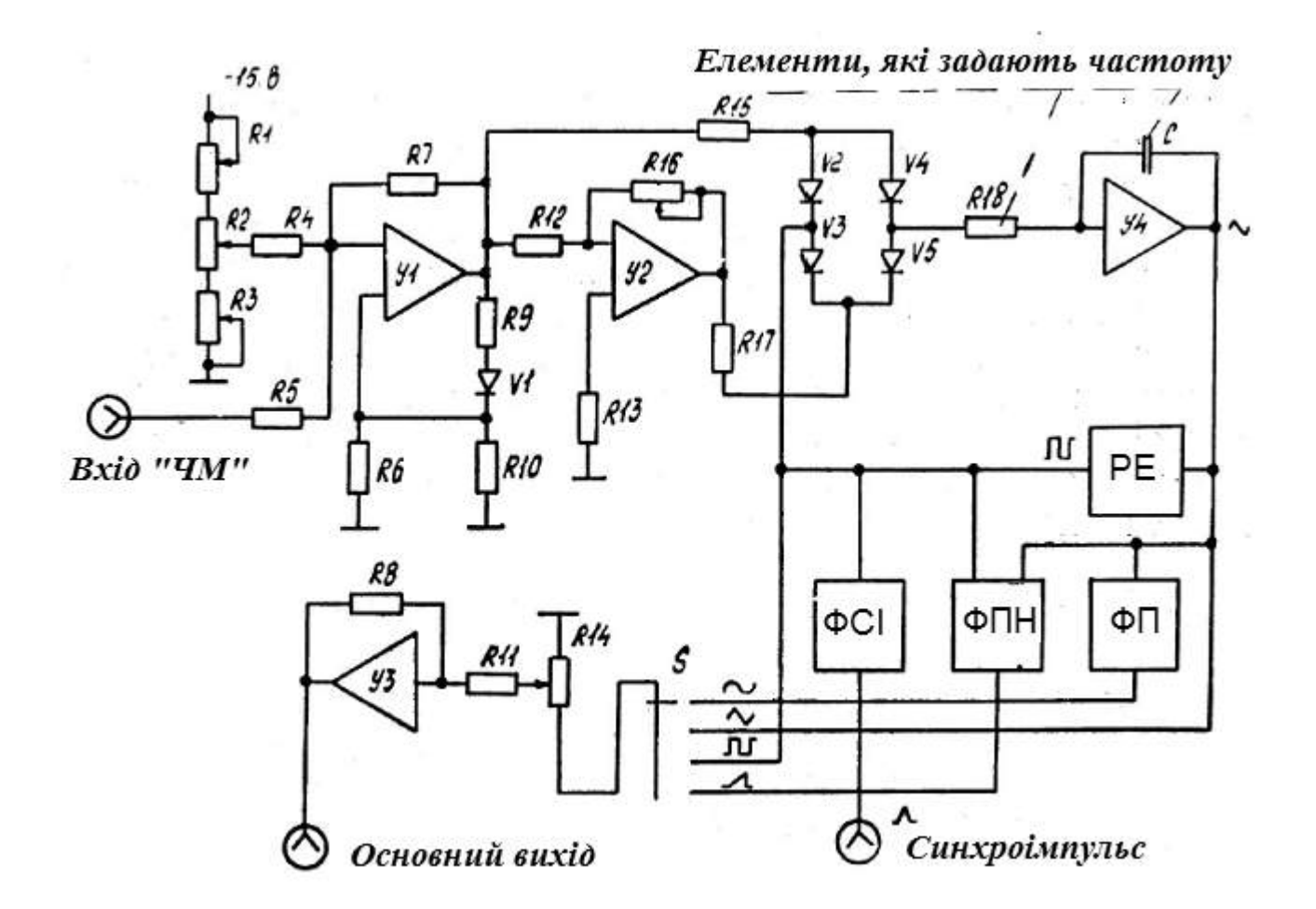

Рисунок 4.2 – Електрична структурна схема генератора Г6-27: У1 – У4 – операційні підсилювачі; ФСІ – формувач синхроімпульсу; ФПН – формувач пилкоподібної напруги; ФП – функціональний перетворювач; РЕ – релейний елемент

Сигнал синусоїдальної форми формується у функціональному перетворювачі. З виходу інтегратора сигнал трикутної форми подається на вхід перетворювача, а з виходу останнього синусоїдальний сигнал поступає на перемикач форми сигналів.

Пилкоподібна напруга формується з двох сигналів – трикутного та прямокутного. Формувач пилкоподібної напруги своїми входами зв'язаний з виходами інтегратора та релейного елемента. Вихідний сигнал формувача пилкоподібної напруги надходить, як і синусоїдальний сигнал, на перемикач форми сигналів.

Синхроімпульс формується з прямокутного сигналу релейного елемента шляхом диференціювання позитивного перепаду. Синхроімпульс надходить на окремий вихід генератора.

Після перемикача форм сигналів обраний сигнал подається на регулятор рівня вихідного сигналу R14, з движка якого сигнал надходить на інвертуючий вхід вихідного операційного підсилювача.

#### **4.2 Порядок проведення повірки генератора сигналів спеціальної форми Г6-27 із застосуванням віртуального осцилографа ISDS205B**

#### **4.2.1 Визначення діапазону частот і основної похибки частоти**

Діапазон частот визначається після вимірювання основної похибки частоти в точках 0,1 Гц і 1 МГц.

Основна похибка частоти визначається за синусоїдальним сигналом. При цьому амплітуда сигналу на 50-омному виході генератора встановлюється максимальною. Вимірювання проводяться у трьох точках шкали кожного з частотних піддіапазонів: 1, 5, 10.

Основна похибка частоти обчислюється за формулою

$$
\delta_f = \frac{f_r - f_q}{f_{r\max}} 100\,\%,
$$

де *fГ* – частота, встановлена за шкалою генератора;

*fГmax* – максимальна частота піддіапазону генератора (у точці 10);

*fЧ* – частота, виміряна за допомогою осцилографа.

Для визначення періоду частоти  $f_{\rm q}$  слід використати функцію Mouse *X-axis measurement* (див. розділ 3).

#### **4.2.2 Визначення максимальної амплітуди вихідних сигналів**

На частоті 1 кГц виконується почергове встановлення максимальної амплітуди сигналів синусоїдальної, прямокутної і трикутної форм. Для вимірювання значення амплітуди слід використати функцію *Mouse Y-axis measurement* (див. розділ 3).

## **4.2.3 Визначення нерівномірності амплітуди вихідного сигналу**

На генераторі встановлюється вихідний сигнал амплітудою 5 В і частотою 1 кГц і проводиться вимірювання амплітуди за допомогою осцилографа. Потім вимірюють амплітуди сигналу на частотах 0,1, 1, 10, 100 Гц, 10, 100 кГц, 1 МГц.

Нерівномірність для кожного значення частоти розраховується за формулою

$$
\Delta_H = \frac{U_m - U_0}{U_0} 100 \, \%
$$

де *Um* – амплітуда сигналу на встановленій частоті;

*U0* – амплітуда сигналу на частоті 1 кГц.

Для вимірювання значення амплітуд сигналів слід використати функцію *Mouse Y-axis measurement* (див. розділ 3).

## **4.2.4 Визначення коефіцієнта нелінійності трикутної та пилкоподібної напруги**

На виході генератора почергово встановлюються трикутна та пилкоподібна напруги амплітудою 5 В і частотою 0,1 Гц. За допомогою функції *Area zoom* досягають максимального розтягнення вершини трикутника або пилки. Далі, використовуючи функцію *Mouse measurement,*  вимірюють значення  $U_1$  і  $U_2$ , як показано на рисунках 4.3, 4.4 відповідно.

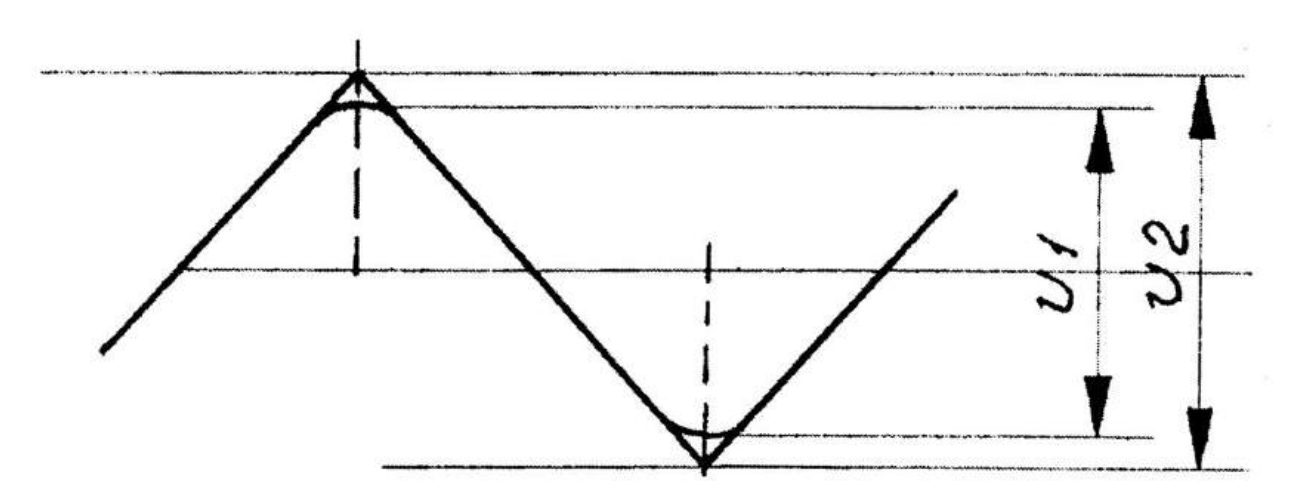

Рисунок 4.3 – Визначення коефіцієнта нелінійності трикутного сигналу

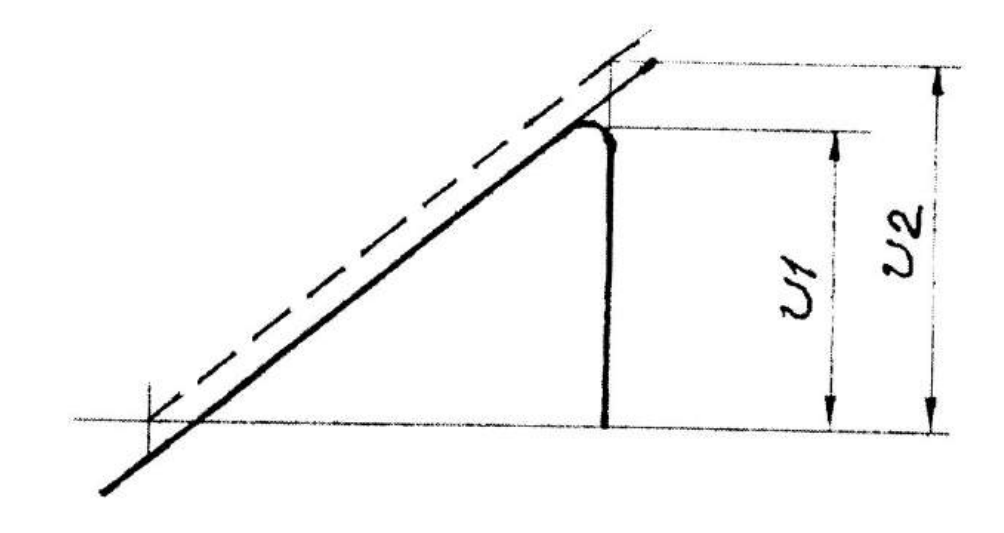

Рисунок 4.4 – Визначення коефіцієнта нелінійності пилкоподібного сигналу

#### **4.2.5 Визначення викидів на вершинах прямокутного сигналу**

Визначення викидів здійснюється при максимальній амплітуді сигналу на частоті 1 МГц за формулою

$$
\chi = \frac{\Delta U}{U} 100\,\%,
$$

де *∆U* і *U –* значення напруги, показані на рисунку 4.5.

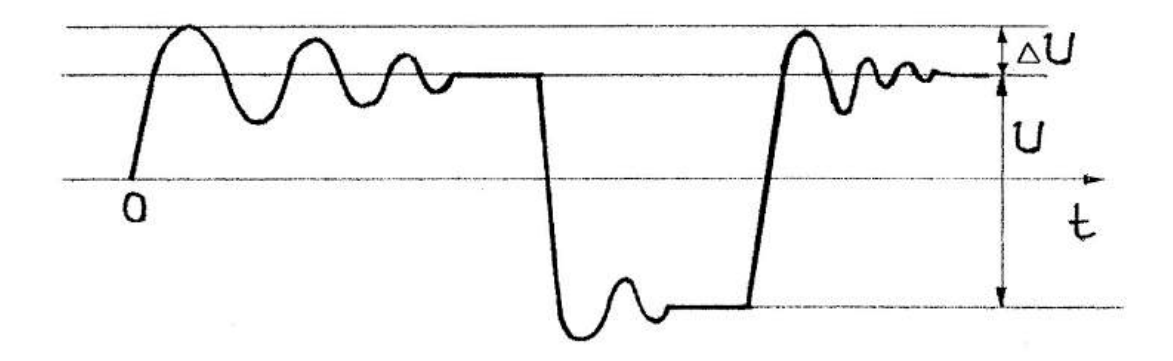

Рисунок 4.5 – Визначення викидів не вершинах прямокутного сигналу

Для вимірювання значень *∆U* і *U* слід використовувати функцію *Mouse measurement.* 

#### **4.2.6 Визначення параметрів нелінійних спотворень сигналів**

Основним параметром нелінійних спотворень сигналів є коефіцієнт гармонік. Він характеризує відмінність форми періодичного сигналу від гармонічної та розраховується за формулою

$$
K_1 = \frac{\sqrt{{U_2}^2 + {U_3}^2 + ... + {U_k}^2 + ... + {U_m}^2}}{U_1} 100\%,
$$
 (4.1)

де *Uk –* середньоквадратичне значення *k*-ї гармоніки сигналу.

3 формули (4.1) випливає, що коефіцієнт гармонік  $K_1$  може змінюватися в межах від 0 до ∞, що не зовсім зручно для практичного застосування. Тому на практиці використовується видозмінений коефіцієнт *K*<sup>2</sup> , котрий називається коефіцієнтом нелінійних спотворень і розраховується за формулою

$$
K_2 = \frac{\sqrt{U_2^2 + U_3^2 + ... + U_k^2 + ... + U_m^2}}{\sqrt{U_1^2 + U_2^2 + ... + U_k^2 + ... + U_m^2}} 100\,\%
$$
\n
$$
(4.2)
$$

Для визначення параметрів нелінійних спотворень спектральним методом за допомогою віртуального осцилографа ISDS205B використовується режим аналізатора спектру. Для переходу до цього режиму слід обрати вкладку «Spectrum Analyzer» у верхній частині вікна програми. Режим аналізатора спектру дозволяє визначити середньоквадратичні значення гармонік сигналу, як показано на рисунку 4.6. Слід зазначити, що ці значення відображуються на екрані віртуального осцилографа у децибелах, тому для перерахунку в вольти використовують формулу

$$
U_k = U_0 \cdot 10^{0.05 D_k}, \qquad (4.3)
$$

де  $P_k$  – середньоквадратичне значення *k*-ї гармоніки сигналу в децибелах; *U*<sup>0</sup> *–* середньоквадратичне значення сигналу, що аналізується.

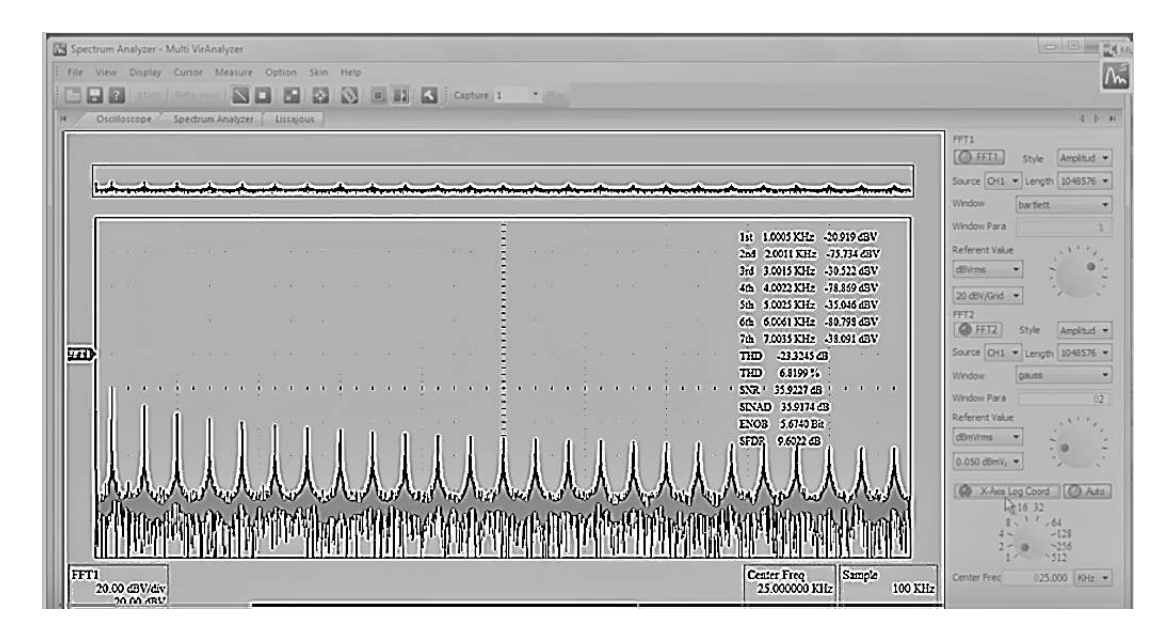

Рисунок 4.6 – Визначення середньоквадратичних значень гармонік сигналу

Визначення параметрів нелінійних спотворень сигналів проводять у такий спосіб. На вхід віртуального осцилографа подають сигнал, форма, частота і середньоквадратичне значення якого задаються викладачем. Використовуючи режим аналізатора спектру, визначають середньоквадратичні значення гармонік сигналу в децибелах перераховують їх у вольти за формулою (4.3). Далі за формулами (4.1) і

(4.2) визначають коефіцієнти *K*<sup>1</sup> і *K*<sup>2</sup> . Результати вимірювань та обчислень заносять до таблиці 4.1.

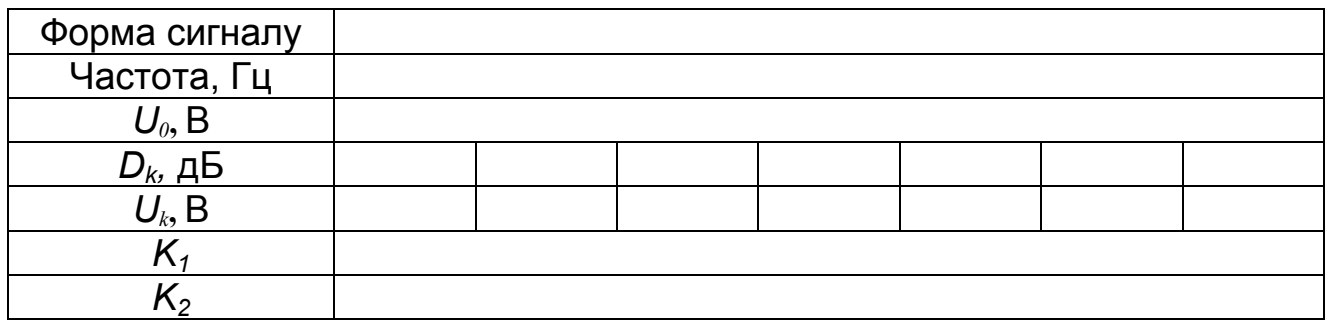

Таблиця 4.1 – Визначення параметрів нелінійних спотворень

#### **Вимоги до змісту звіту**

1 Стислий теоретичний вступ.

2 Результати вимірювань та обчислень за кожним з пунктів підрозділу 4.2.

3 Осцилограми сигналів за кожним з пунктів підрозділу 4.2.

4 Висновки за кожним пунктом і загальний висновок про можливість подальшої експлуатації генератора Г6-27.

#### **Контрольні запитання**

1 Назвіть основні переваги віртуальних приладів порівняно з традиційними.

2 Назвіть найважливіші параметри віртуальних осцилографів.

3 Поясніть особливості роботи з програмним забезпеченням віртуального осцилографа ISDS205B.

4 Поясніть принцип дії генератора сигналів спеціальної форми Г6-27.

5 Як за допомогою віртуального осцилографа ISDS205B визначити основну похибку частоти генератора Г6-27?

6 Як за допомогою віртуального осцилографа ISDS205B визначити максимальну амплітуду вихідних сигналів генератора Г6-27?

7 Як за допомогою віртуального осцилографа ISDS205B визначити нерівномірність амплітуди вихідних сигналів генератора Г6-27?

8 Як за допомогою віртуального осцилографа ISDS205B визначити коефіцієнт нелінійності трикутної і пилкоподібної напруги на виході генератора Г6-27?

9 Як за допомогою віртуального осцилографа ISDS205B визначити викиди на вершинах прямокутного сигналу на виході генератора Г6-27?

10 У чому відмінність параметрів нелінійних спотворень  $K_1$  і  $K_2$ ?

Коннова, А. А. Виртуальные информационно-измерительные приборы / А. А. Коннова, Е. С. Зубченко // Успехи современного естествознания. – 2011. – № 7. – С. 126 – 127.

Руднев, А. Г. Виртуальные измерительные приборы. Один компьютер – вся измерительная лаборатория. Осциллографы / А. Г. Руднев // Приборы и системы управления. – 1999. – № 3. – С. 22 – 26.

Зализный, Д. И. Использование виртуальных средств измерения при обучении / Д. И. Зализный, О. Г. Широков // Электроэнергия: от получения и распределения до эффективного использования: сб. матер, всерос. науч.-техн. конф. – Томск: ТПУ, 2008. – С. 8 – 9.

Черепащук, Г. А. Виртуальные измерительные приборы : учеб. пособие / Г. А. Черепащук, А. П. Потыльчак, А. В. Борзенкова. – Харьков : Нац. аэрокосм. ун-т им. Н. Е. Жуковского «Харьков. авиац. ин-т», 2013. – 121 с.

Ширяев, В. В. Компьютерные измерительные средства (КИС) : учеб. пособие / В. В. Ширяев. – Томск : Изд. ТПУ, 2008. – 190 с.

# **ЗМІСТ**

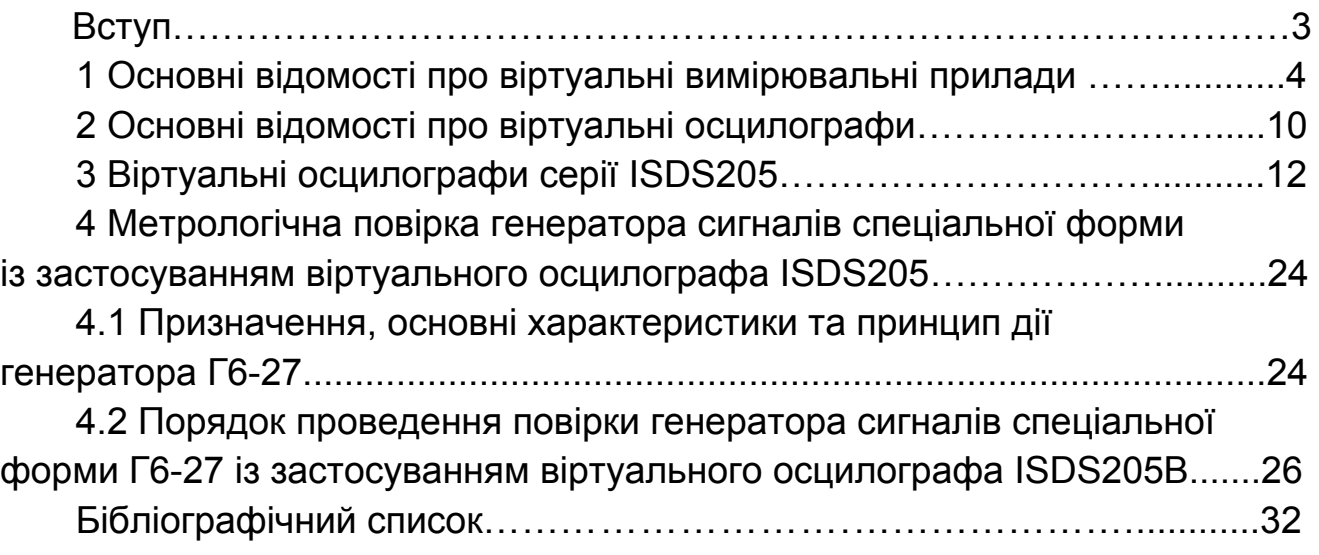

Навчальне видання

#### **Черепащук Григорій Олександрович Потильчак Олексій Петрович**

## **ВИВЧЕННЯ ВІРТУАЛЬНОГО ОСЦИЛОГРАФА І ЙОГО ЗАСТОСУВАННЯ ДЛЯ МЕТРОЛОГІЧНОЇ ПОВІРКИ ГЕНЕРАТОРА СИГНАЛІВ СПЕЦІАЛЬНОЇ ФОРМИ**

Редактор С. П. Гевло

Зв. план, 2020 Підписано до друку 03.08.2020 Формат 6084 1/16. Папір офс. № 2. Офс. друк Ум. друк. арк. 1,9. Обл.-вид. арк. 2,13. Наклад 40 пр. Замовлення 196. Ціна вільна

> Видавець і виготовлювач Національний аерокосмічний університет ім. М. Є. Жуковського «Харківський авіаційний інститут» 61070, Харків-70, вул. Чкалова, 17 http://www.khai.edu Видавничий центр «ХАІ» 61070, Харків-70, вул. Чкалова, 17 izdat@khai.edu

 $\overline{\phantom{a}}$  , and the contribution of the contribution of the contribution of the contribution of the contribution of the contribution of the contribution of the contribution of the contribution of the contribution of the

Свідоцтво про внесення суб'єкта видавничої справи до Державного реєстру видавців, виготовлювачів і розповсюджувачів видавничої продукції сер. ДК № 391 від 30.03.2001